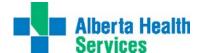

## Rural Clinical User Support Meditech User & Computer Properties

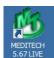

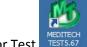

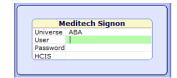

1. Sign into Meditech Live

2. Place the mouse anywhere on the Meditech title bar and right click.

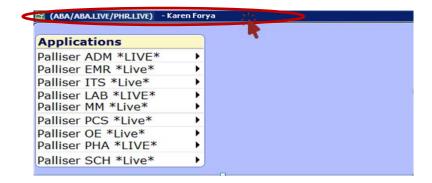

3. A menu will appear. Click on *Properties* 

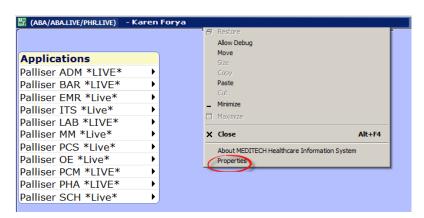

- 4. The **Properties** of your sign-on will display:
  - User: Represents the Meditech Number/Username signed on
  - Client: The identity of the computer being utilized
  - HCIS: identifies which Health Care Information System (former health region) you are signed into and if it is LIVE or TEST environment.

Here are a list of the 7 HCIS's in Meditech:

- ARH (Aspen Regional Health)
- CHR (Chinook Health Region)
- DTH (David Thompson Health)
- > ECH (East Central Health)

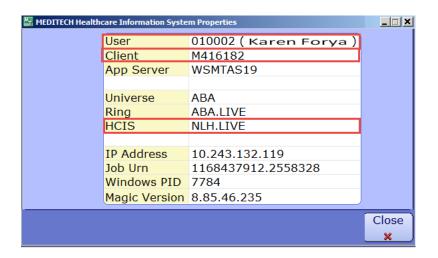

- NLH (Northern Lights Health)
- PCH (Peace Country Health)
- PHR (Palliser Health Region)